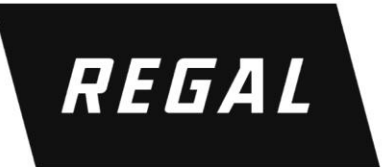

### **MD100H Series, Low Voltage Variable Frequency Drive Quick Start**

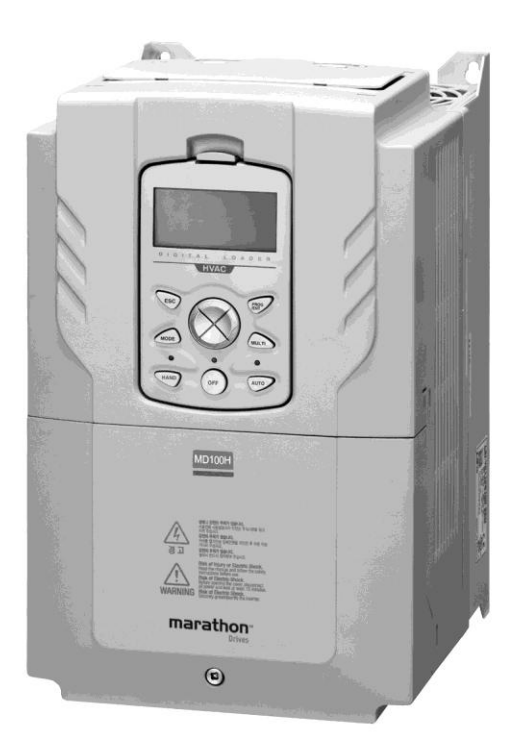

O

R

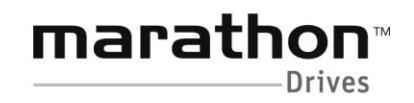

A Regal Brand

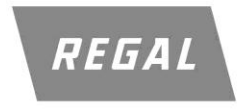

www.regalaustralia.com.au

!<br>!

!<br>!

# MD100H Start Up Instructions

- Wiring This is for use by persons familiar with vfds and is intended to highlight details specfic to this model for the purpose of commissioning. It is assumed personnel using this document are familiar with local code requirements for wire size & circuit protection,the dangers associated with high voltage, and are capable of safely mechanically mounting the VFD.
	- 1 Motor FLA can never exceed VFD output rating. Check VFD nameplate to ensure compatibility. Confirm voltage is within the VFD input range.
	- 2 Mounting clearances: 4" above and 2" from the sides of the enclosure. VFD must be mounted vertically to ensure adequate cooling. For side by side installation remove top cover with a screwdriver. On models <u>< 5</u>0HP allow 2mm" gap between each <mark>MD1</mark>00H , and allow a 50mm gap for 50HP and above.

marathon<sup>™</sup>

- 3Remove front cover (one bolt), and for easiest access remove cable guide (pressure points on each side and pull out).
- 4Identify motor connections U,V,W (bottom right) and CONNECT motor leads, including the ground wire to the supplied ground lug.
- 5I/O Terminal block functions -control wiring is shown below for the most common dry contact start / analog speed reference configurations.

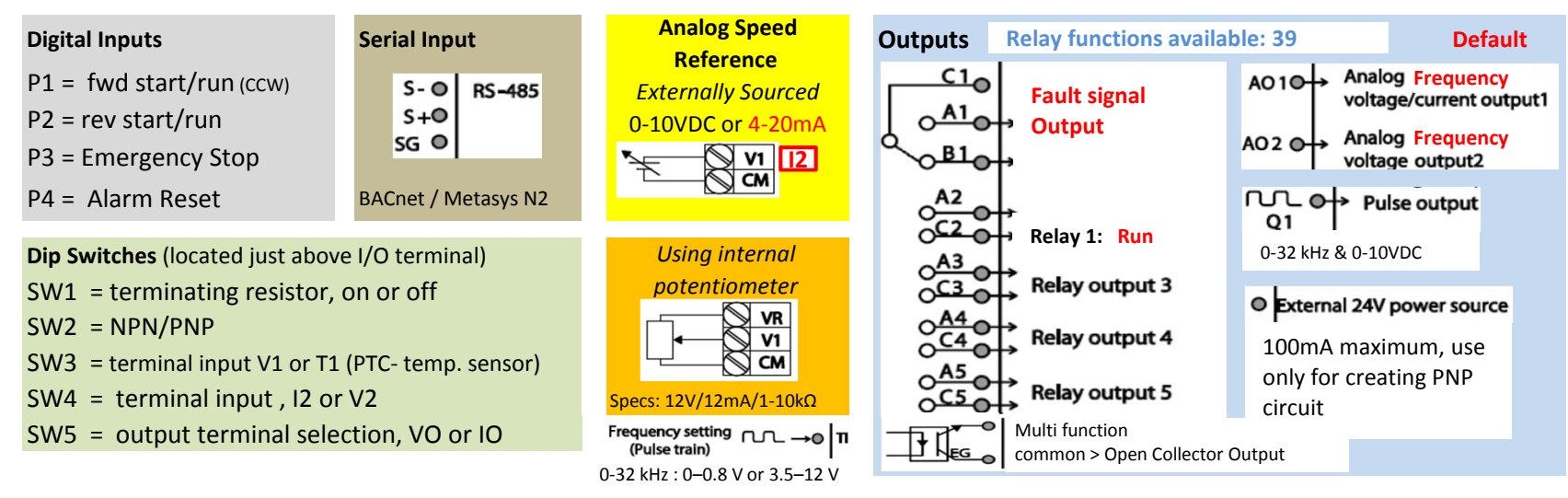

6Ensure supplied mains wiring is locked out / tagged out or otherwise disconnected. Use a meter to verify.

7With control wiring complete, connect de-engerized line side power cabling to R(L1), S(L2), T(L3).

Double check at this time to ensure the ground wire from the building supply is firmly connected to both the inverter and earth ground.

Anytime after mains power is disconnected from VFD input terminals wait 10 minutes before removing any covers.

#### Page 2/2Display Overview & Easy Start

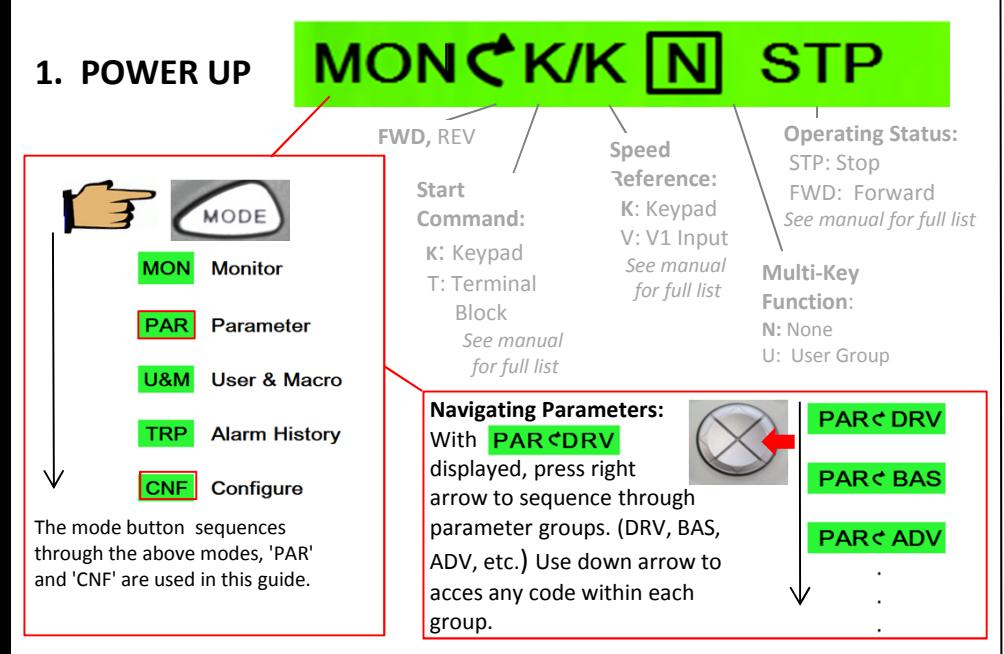

## 2. INITIATE "EASY START" FUNCTION

The Easy Start option should appear on **initial** power up. Select YES to enter the Easy Start menu and proceed to step 3. If it does not appear on the first startup, then follow steps 2a, 2b, 2c.

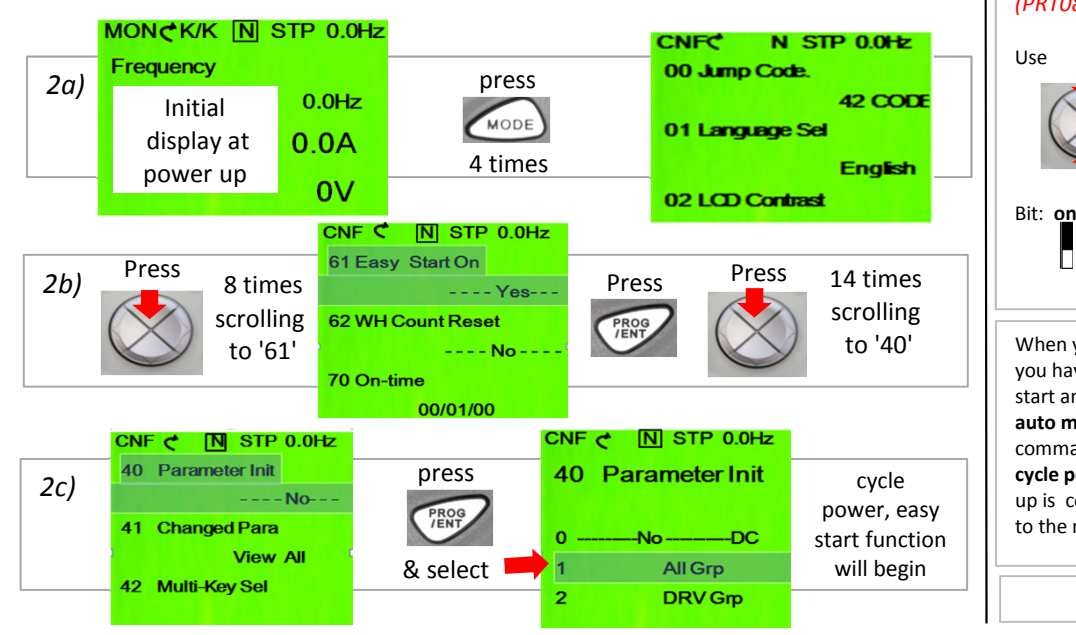

## 3. EXECUTE "EASY START" FUNCTION

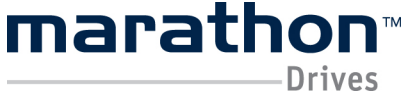

This function will set up motor data, permit selection of a macro, and configure automatic restart criteria. If you are using an analog speed reference, and are using P1 on the terminal block, this will permit operation in auto mode in only a few minutes.

The parameters below will be sequenced as shown in the order below after user input for each. The parameters in red listed below have additional details shown at the bottom of the page. Please refer to the User Manual for more details.

Be ready to enter the value for the parameter code shown:

### 1) Macro selection

3) Motor Capacity in HP (DRV14) 5) Motor Poles (BAS11) 11) Speed Search (CON71)<br>6) Line Voltage (BAS19) 12) CMD Source (use defat

# 1) Macro selection (and the control of the control of the control of the control of the control of the control of the control of the control of the control of the control of the control of the control of the control of the

8) Motor Voltage (BAS15)<br>9) Retry Number (PRT09) 4) Rated Motor Current (BAS13) 10) Power On Resume (COM96)<br>5) Motor Poles (BAS11) 11) Speed Search (CON71) 12) CMD Source (use default) 13) Freq. Ref Src. (use default)

#### Macro Select

off

 If you see an application in the macro list that fitsyour needs select it, if not then select Basic.Be aware the PID controller is enabled for all selections except Constant Torque.

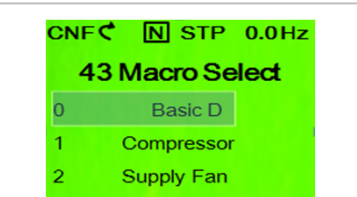

#### Fault Restart (Auto Restart on Power Loss) (PRT08)PAR CPRT N STP 08 RST Restart UseBit 1: fault trip exclusively for Low Voltage - move bit to high position

Bit 0: fault trips excluding Low Voltage - move to high position

When you see this screen, you have completed quick start and are ready to run inauto mode. If the start command is landed on P1, cycle power, and basic set up is complete. Please refer to the manual for PID set

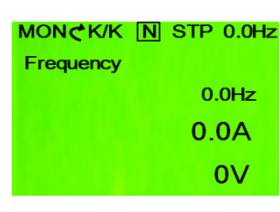

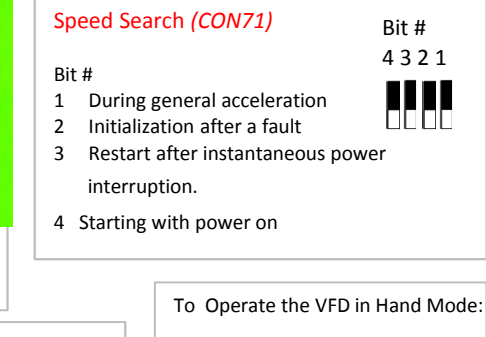

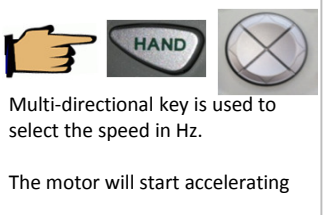

If you want to run Easy Start again, simply repeat step 2 & 3.

### **HEAD OFFICE**

19 Corporate Ave / PO Box 2340 Rowville VIC 3178 AUSTRALIA

Tel: +61 (0)3 9237 4000 Fax:+61 (0)3 9237 4010

#### **AUSTRALIA**

**National Sales** 1300 888 853 **Drives Technical Support** 1800 724 149 www.regalaustralia.com.au www.regalbeloit.com

REGAL BELOIT AUSTRALIA Pty Ltd ABN 61 122 303 084

#### **VICTORIA**

**MELBOURNE** 19 Corporate Avenue<br>Rowville VIC 3178<br>Tel: +61 (0)3 9237 4040 Fax:+61 (0) 3 9237 4050

#### **NEW SOUTH WALES**

SYDNEY 6-7 Bushells Place Wetherill Park NSW 2164 Tel: +61 (0)2 8781 3100 Fax:+61 (0)2 8781 3131

#### **TASMANIA**

**DEVONPORT** 115 Don Road Devonport TAS 7310 Tel: +61 (0)3 6424 8574 Fax: +61 (0) 3 6424 9393

#### **NEW ZEALAND**

**CMG Electric Motors (NZ) Ltd** 18 Jomac Place **Avondale Auckland NEW ZEALAND** Tel: +64 9820 3550 Fax: +64 9820 8504

#### **SINGAPORE**

**CMG Electric Motors** (Asia Pacific) Pte Ltd 12 Tuas Loop 637346 **SINGAPORE** Tel: +65 6863 3473 Fax: +65 6863 3476

#### QUEENSLAND

**BRISBANE** 7 Mahogany Court Willawong QLD 4110<br>Tel: +61 (0)7 3246 3246<br>Fax:+61 (0)7 3246 3210

CAIRNS ("Service - Repairs - Sales")<br>2/159-161 Newell Street Eningalow QLD 4870<br>Tel: +61 (0)7 4033 1109<br>Fax:+61 (0)7 4033 5553

**MACKAY** Paget Mackay QLD 4740 Tel: +61 (0)7 4952 6244 Fax:+61 (0)7 4952 6277

#### **THAILAND**

**FASCO Motors (Thailand) Limited** 29/7-8 Bangkruay-Sainoi Road Bangkrang, Muang Nonthaburi District Nonthaburi 11000 THAILAND Tel: +66 2447 3300 Fax: +66 2447 3500

#### **MALAYSIA**

**Torin Industries SND BHD** (MALAYSIA) No. 6536A Jalan Bukit Kemuning Batu 6 Seksyen 34 40470 Shah Alam Selangor Tel: +60 3 51246157 Fax: +60 3 51211467

#### **SOUTH AUSTRALIA**

**ADELAIDE** 47 Research Road Pooraka SA 5095 Tel: +61 (0)8 8359 1321<br>Fax: +61 (0)8 8359 5675

#### **WESTERN AUSTRALIA**

**PERTH** 21 Colin Jamieson Drive Welshpool WA 6106 Tel: +61 (0)8 6253 3700<br>Fax:+61 (0)8 6253 3700

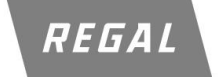

© Regal Beloit Australia Pty Ltd All information supplied in this publication is accurante at time of printing. Subject to change at any time without prior notice.

www.regalaustralia.com.au